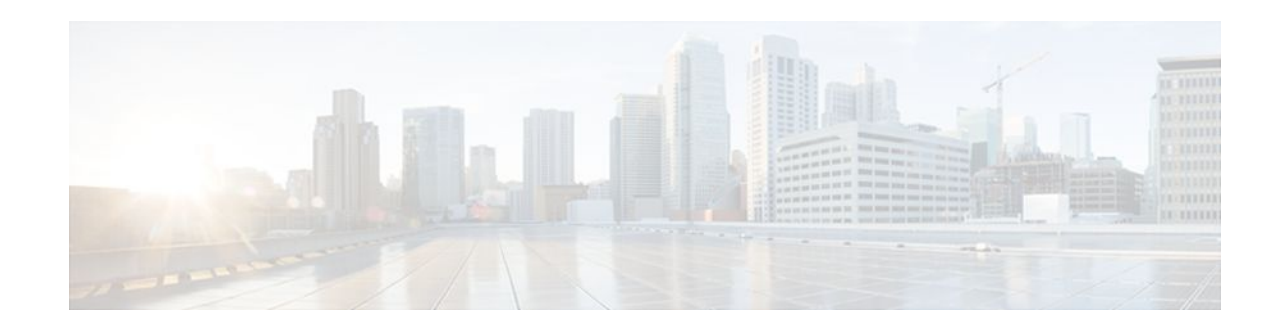

# **Control Plane Logging**

#### **Last Updated: May 2, 2012**

The Cisco IOS Control Plane Protection features allow you to filter and rate-limit the packets that are going to the router's control plane, and discard malicious and or error packets. The addition of the Control Plane Logging feature enables logging of the packets that are dropped or permitted by these features. You can turn on logging for all or some packets that are processed by the control plane, without feature or class restrictions, or you can enable logging for specific Control Plane Protection features such as control plane policing, port-filtering, and queue-thresholding. The Control Plane Logging feature provides the logging mechanism that is needed to efficiently deploy, monitor, and troubleshoot Control Plane Protection features.

- Finding Feature Information, page 1
- Prerequisites for Control Plane Logging, page 1
- [Restrictions for Control Plane Logging](#page-1-0), page 2
- [Information About Control Plane Logging](#page-1-0), page 2
- [How to Configure Logging on a Control Plane Interface](#page-3-0), page 4
- [Configuration Examples for Control Plane Logging](#page-12-0), page 13
- [Additional References,](#page-15-0) page 16
- [Feature Information for Control Plane Logging,](#page-16-0) page 17

## **Finding Feature Information**

 $\frac{1}{2}$ 

**CISCO** 

Your software release may not support all the features documented in this module. For the latest feature information and caveats, see the release notes for your platform and software release. To find information about the features documented in this module, and to see a list of the releases in which each feature is supported, see the Feature Information Table at the end of this document.

Use Cisco Feature Navigator to find information about platform support and Cisco software image support. To access Cisco Feature Navigator, go to [www.cisco.com/go/cfn.](http://www.cisco.com/go/cfn) An account on Cisco.com is not required.

# **Prerequisites for Control Plane Logging**

• You understand the principles of control plane policing and how to classify control-plane traffic.

Americas Headquarters: Cisco Systems, Inc., 170 West Tasman Drive, San Jose, CA 95134-1706 USA

- <span id="page-1-0"></span>• You understand the concepts and general configuration procedures for control plane protection, including control plane policing, port-filtering, and queue-threshold.
- You understand the concepts and general configuration procedure for applying QoS policies on a router (class map and policy map).

For information about control plane policing and its capabilities, see the "Control Plane Policing" module.

For information about control plane protection and its capabilities, see the "Control Plane Protection" module.

For information about Cisco IOS QoS and the procedure for configuring QoS in your network using the Modular Quality of Service (QoS) Command-Line Interface (CLI) (MQC), see the *QoS: Modular QoS: Command-Line Interface Configuration Guide*.

## **Restrictions for Control Plane Logging**

- The Control Plane Logging feature logs control-plane packets only. This feature does not log dataplane traffic that traverses the router on non-control-plane interfaces.
- The Control Plane Logging feature logs IPv4 packets only. IPv6 packet logging is not supported.
- Control plane logging is supported only on platforms that support control plane protection.
- Packets permitted or dropped by the Management Plane Protection (MPP) feature can be logged only via the Global Control Plane Logging mechanism. Feature-specific or class-specific control plane logging cannot be used to log MPP traffic.
- Global control plane logging can log only dropped or error packets on the aggregate control-plane interface as a result of a control plane policing policy applied to the aggregate interface. To log allowed packets, you must apply the global control-plane logging policy to the host, transit, or cefexception control-plane subinterface, or you must use feature-specific or class-specific logging.
- A packet that passes through the control plane can be logged only once using this feature. The state printed in the log message (PERMIT or DROP) is the final state of the packet on the control plane. For example, if there is a control-plane protection policy on the aggregate control-plane interface and another on the host control-plane subinterface, with logging enabled on both, a packet that is allowed by both features will be logged only once (with a state of PERMIT). So a state of PERMIT when logged for a packet means that the packet was allowed by all control-plane protection features.
- Although logging control-plane traffic provides valuable insight into the details of control-plane traffic, logging excessive control-plane traffic might result in an overwhelming number of log entries and possibly high router CPU usage. Use control plane logging for short periods of time and only when needed to help classify, monitor, and troubleshoot control-plane traffic and features.

## **Information About Control Plane Logging**

To configure the Control Plane Logging feature, you should understand the following concepts:

- Global Control Plane Logging, page 2
- [Feature-Specific or Class-Specific Logging](#page-2-0), page 3
- [Global Logging Configuration,](#page-3-0) page 4

### **Global Control Plane Logging**

Global Control Plane Logging is a feature that allows logging of all or some packets processed by the control plane, without feature or class restrictions. This can be used to log all, or a subset of, traffic

<span id="page-2-0"></span>permitted or dropped by the Control Plane Protection Features. Packets to be logged can be filtered based on the basis of multiple match criteria (for example, input interface, source IP address, or destination IP address).

Logging policies can also log packets on the basis of the action taken on them (that is, dropped or permitted) by control plane features (that is, control plane policing, port-filtering or per-protocol queuethresholding). Packets that are dropped by the control-plane infrastructure because of checksum errors can also be filtered and logged. If you have not specified the kind of packet to be logged via the "permitted," "dropped," or "error" action match criteria, all packets (permitted, dropped, and error) will be considered for logging.

By default, the log messages contain source IP address, destination IP address, protocol name (IP/TCP/ UDP), action (permit, drop, error), and port number. Additionally, there are options that can be configured with the log action that can enable logging of other fields in the IP header as well, such as TTL and packet length. There is also an option to configure the rate-limit interval for which log messages are created; that is, the interval between the logging of two messages.

The Global Control Plane Logging feature is configured using new MQC class-map, policy-map, and service-policy types and can be applied on the aggregate control-plane interface or on a specific controlplane subinterface (that is, host, transit, or cef-exception).

### **Feature-Specific or Class-Specific Logging**

Feature-specific or class-specific logging tracks only packets that match a specific class and that are acted upon by a specific control plane protection feature (that is, control plane policing, port-filtering, or perprotocol queue-thresholding). This type of logging differs from global logging, which allows you to log all packets on a control-plane interface. With global logging, traffic that matches individual classes within a control plane protection feature policy cannot be distinguished. Global logging, for example, can log only all packets dropped on a control-plane interface as a whole. However, with feature-specific or class-specific logging, packets that match a specific class and that are acted upon by a specific control plane protection feature will be separated out. Feature-specific or class-specific logging may be most valuable during the initial stages of control plane protection deployment, when there is a need to know details about packets that match a specific class. For example, knowing what traffic is hitting your class-default class would help in modifying your class maps or policy maps to account for stray packets or for determining characteristics of an attack.

Feature-specific or class-specific logging provides feature-specific logging, making it possible to log packets for a specific feature on a specific control-plane interface (for example, port-filtering on the control-plane host interface).

Feature-specific or class-specific logging allows logging of packets that pass through a class map in a control plane protection feature service policy applied to a control-plane interface. When a feature, such as control plane policing, is applied on a control-plane interface, feature-specific or class-specific logging can be added as one of the actions to be performed on a class defined in the feature policy map. When logging is added as an action for a class inside a policy map, all packets that match that class will be logged. The only packets filtered are those that the feature class map supports. There is no further classification done for logging specifically. The **log** action keyword can be added by itself without any other policing actions defined in the class, or it can be added in addition to the police or drop action defined in the class. When the **log** keyword is added as an action for a class inside a policy map, all packets (permitted and/or dropped) that match the class will be logged.

By default, the log messages contain source IP address, destination IP address, protocol name (IP/TCP/ UDP), action (permit, drop, error), and port number. Additionally, there are options that can be configured with the log action that can enable logging of other fields in the IP header as well, such as TTL and packet length. There is also an option to configure the rate-limit interval for which log messages are created; that is, the interval between the logging of two messages.

### <span id="page-3-0"></span>**Global Logging Configuration**

To support global control plane logging, new MQC class-map, policy-map, and service-policy types were created. Policy-map type logging is used only for global control plane logging policies. Class-map type logging is used to classify what type of control-plane traffic you want to log. The logging type class maps support a subset of generic QoS match criteria and some control-plane-specific match criteria. The supported match criteria are as follows:

- input-interface
- IPv4 source IP address
- IPv4 destination IP address
- packets dropped
- packets permitted
- packets error

If one of the packet-action filters, packets dropped, packets permitted, or packets error, is not specified, all matching packets will be logged irrespective of the action taken on them (permitted or dropped).

Also, in a logging type policy map, the only action supported is log. The configuration and behavior of the **log** action keyword are the same in global logging and feature-specific or class-specific logging. The available options for the **log** action keyword are as follows:

- interval—Sets packet logging interval.
- ttl—Logs ttl for IPv4 packets.
- total-length—Logs packet length for IPv4 packets.

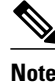

**Note** Logging policies can be applied to the control plane, control-plane host, control-plane transit, and controlplane cef-exception interfaces.

## **How to Configure Logging on a Control Plane Interface**

- Defining Packet Logging Classification Criteria for Global Logging, page 4
- [Defining the Logging Policy Map for Global Logging](#page-5-0), page 6
- [Creating a Logging Service Policy on a Control Plane Interface for Global Logging](#page-6-0), page 7
- [Configuring Feature-Specific or Class-Specific Logging,](#page-7-0) page 8
- [Verifying Control Plane Logging Information,](#page-9-0) page 10
- [Verification Examples for Control Plane Logging](#page-10-0), page 11

### **Defining Packet Logging Classification Criteria for Global Logging**

When configuring global logging, you must first define the packet logging classification criteria.

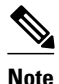

**Note** You can apply global logging policies on control plane interfaces only.

#### **SUMMARY STEPS**

- **1. enable**
- **2. configure terminal**
- **3. class-map** [**type** {**stack** | **access-control** | **port-filter** | **queue-threshold** | **logging**}] [**match-all** | **match-any**] *class-map-name*
- **4. match** [**input-interface** |**ipv4source-address**| **ipv4destination-address** | **notinput-interface** | **packets permitted** | **packets dropped** | **packets error**]
- **5. end**

#### **DETAILED STEPS**

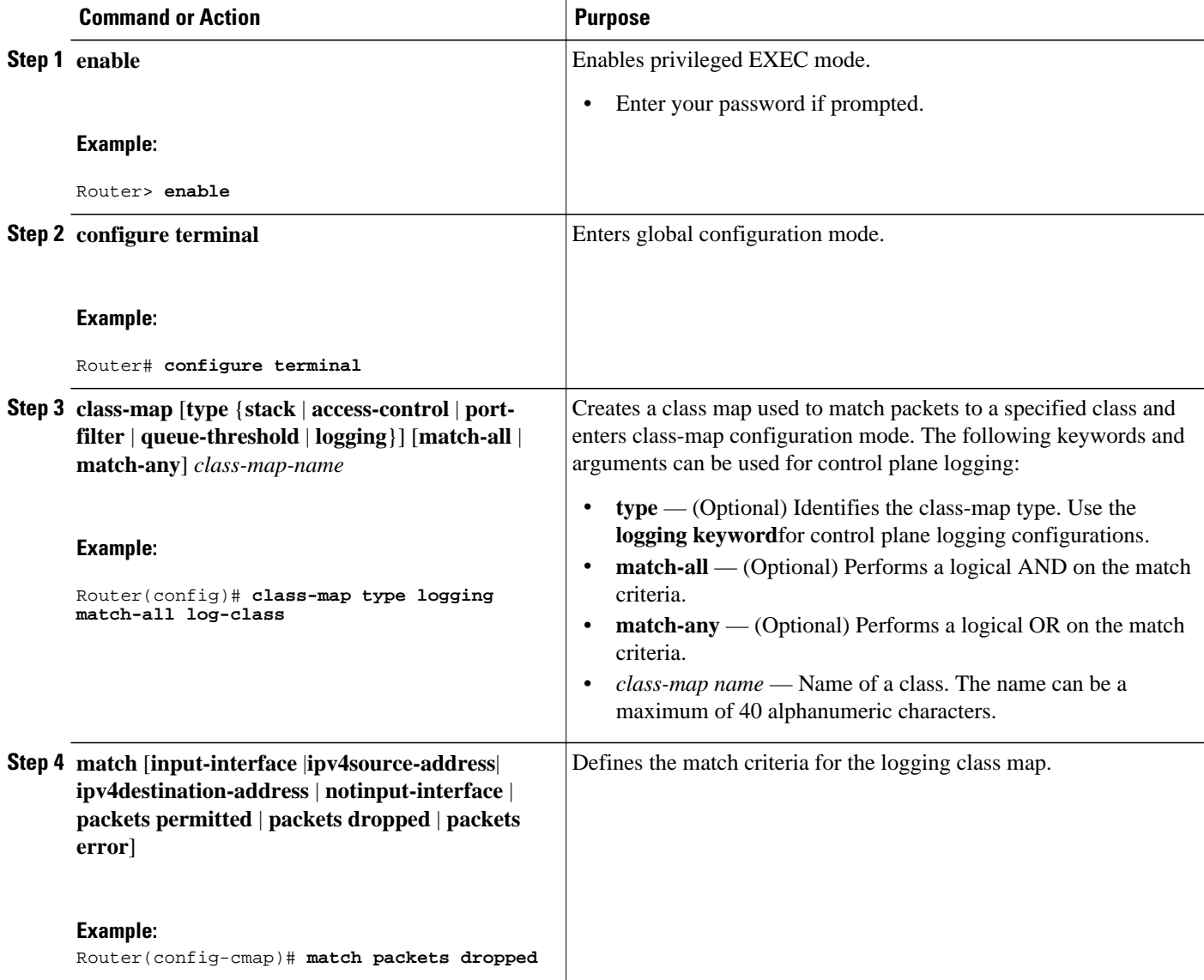

<span id="page-5-0"></span>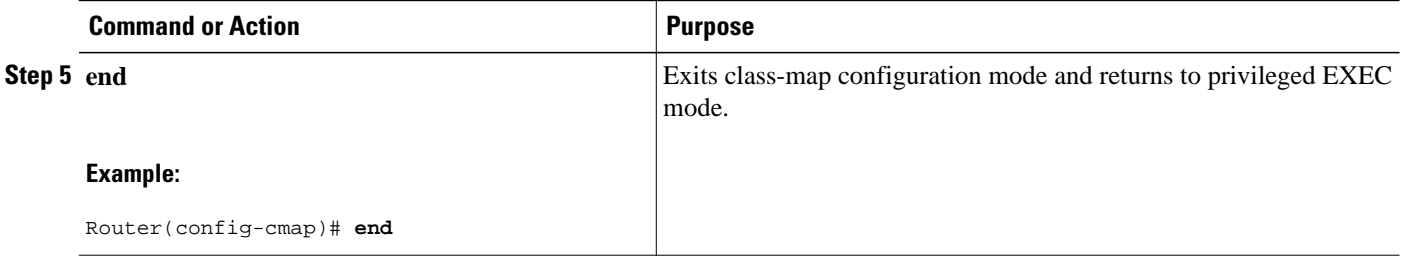

## **Defining the Logging Policy Map for Global Logging**

After you define packet logging criteria for global logging, you must define the logging policy map.

To configure global logging policy maps, use the new **policy-map type logging** configuration command. Then, use the **class** command, to associate a logging class-map that was configured with the **class-map type logging** command, with the logging policy map. Use the **log** keyword to configure the log action for the class that you associated with the policy map. The **class** command must be issued after entering the policy-map configuration mode. After entering the **class** command, you are automatically in policy-map class configuration mode. The action **log** can be configured while in policy-map class configuration mode.

**Note** You can apply global logging policies on control plane interfaces only.

#### **SUMMARY STEPS**

- **1. enable**
- **2. configure terminal**
- **3. policy-map** [**type** {**stack** | **access-control** | **port-filter** | **queue-threshold** | **logging**}] *policy-map-name*
- **4. class** *class-name*
- **5. log** [**interval** *seconds* **total-length ttl**]
- **6. end**

#### **DETAILED STEPS**

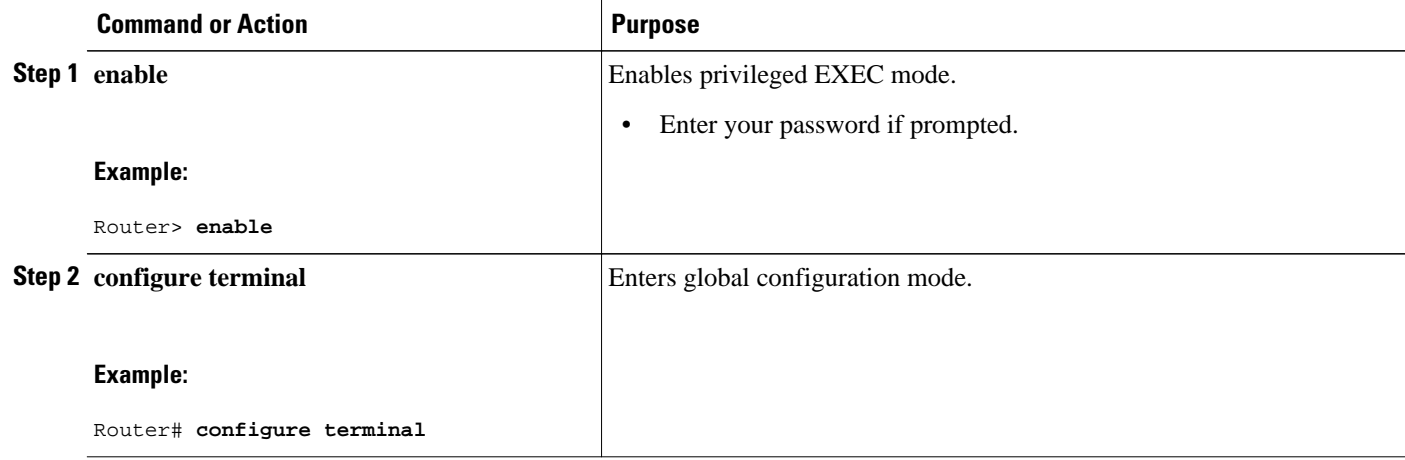

<span id="page-6-0"></span>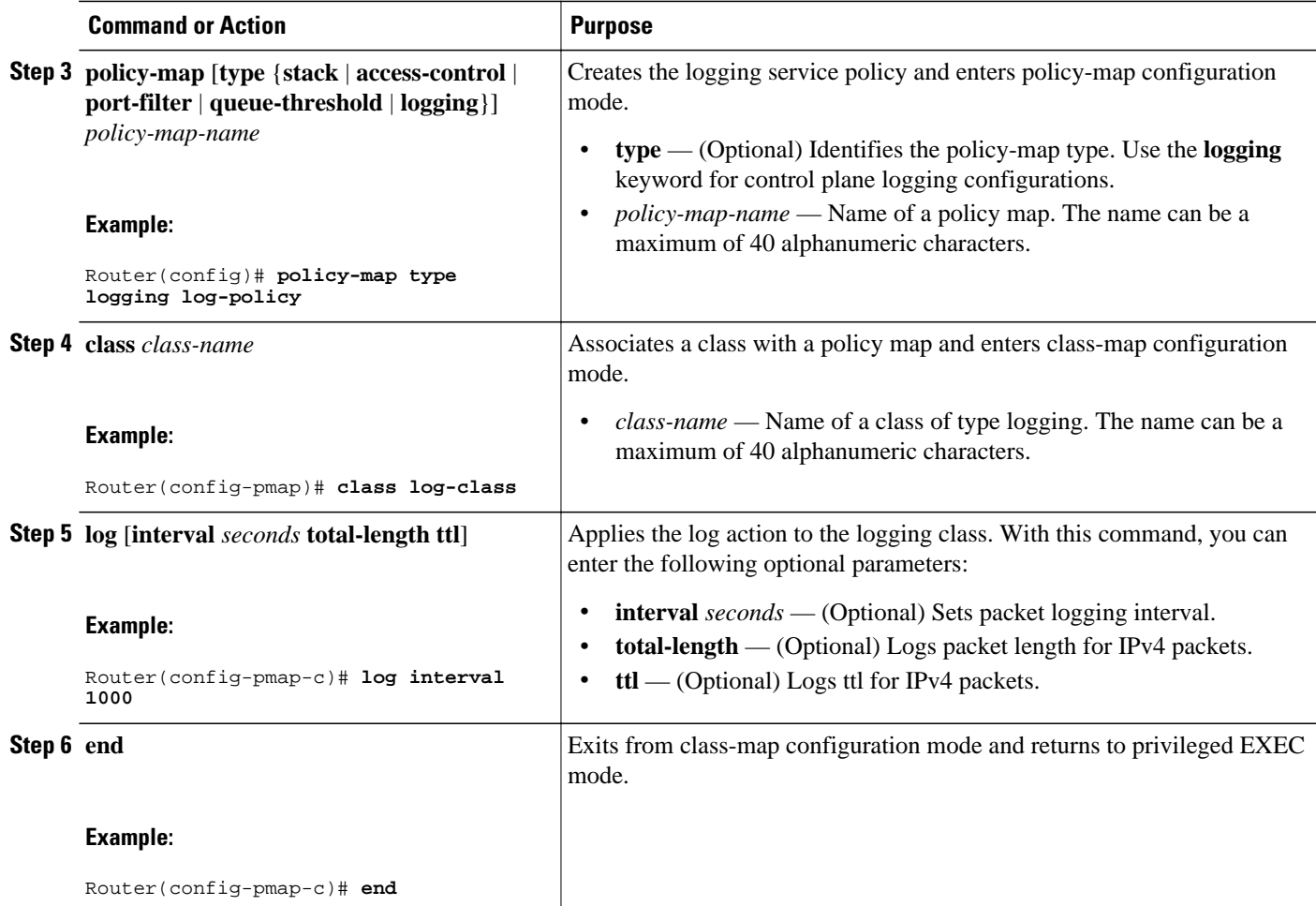

## **Creating a Logging Service Policy on a Control Plane Interface for Global Logging**

After you define the logging service policy, you must apply the policy to a specific control plane interface.

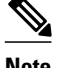

**Note** You can apply global logging policies on control plane interfaces only.

#### **SUMMARY STEPS**

- **1. enable**
- **2. configure terminal**
- **3. control-plane** [**host** | **transit** | **cef-exception** | **cr**]
- **4. service-policy type logging input logging-policy-map-name**
- **5. end**

#### <span id="page-7-0"></span>**DETAILED STEPS**

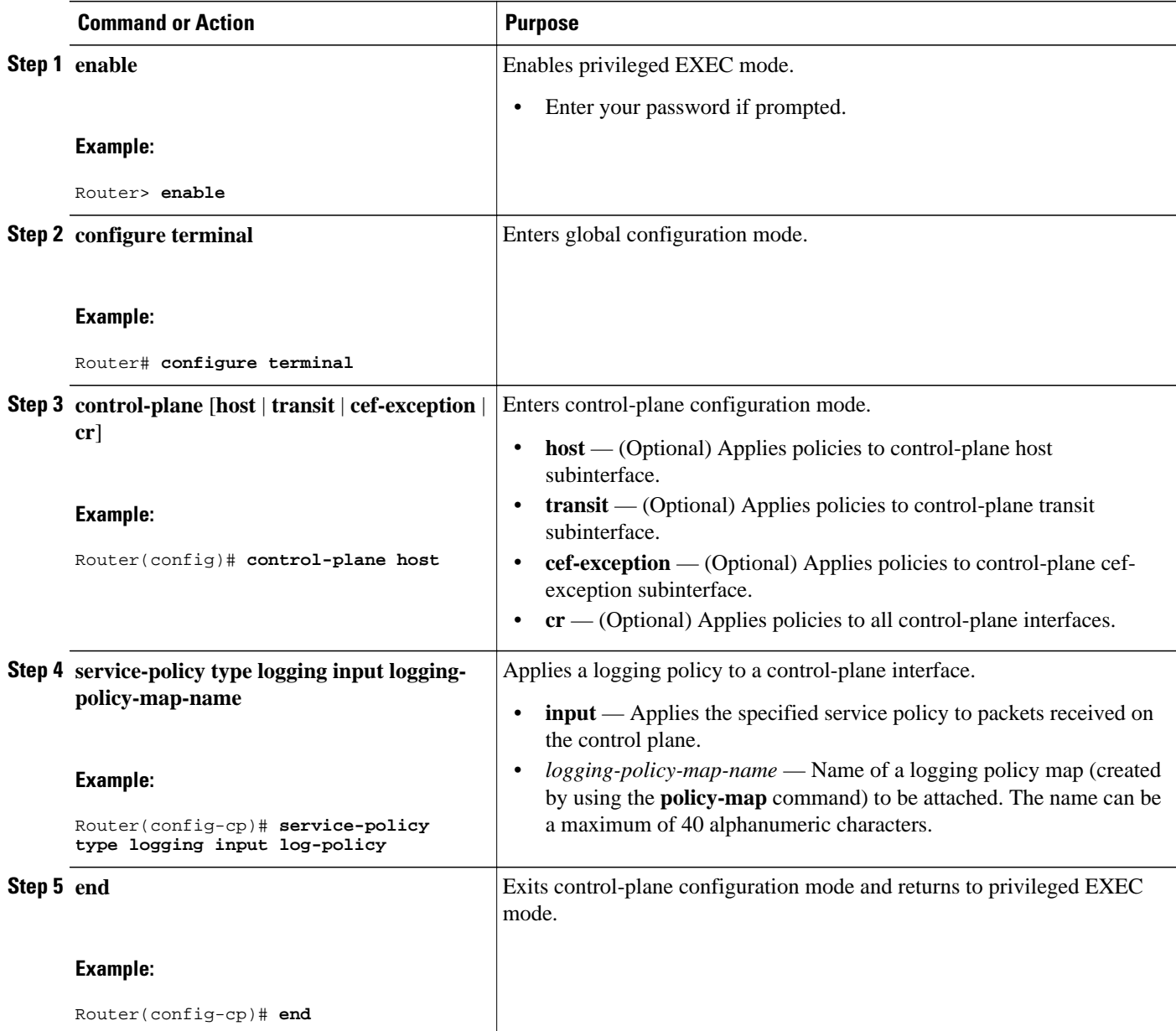

## **Configuring Feature-Specific or Class-Specific Logging**

Feature-specific or class-specific control plane logging is implemented as an integrated part of Cisco's Control Plane Protection features, such as per-protocol queue-thresholding, port-filter, or control plane policing, as an action within their respective policy maps. To enable feature-specific or class-specific control plane logging, the log action should be added to the existing Control Plane Protection feature policy map.

The default behavior for a policy with the log action is to log matching packets. By default, the log messages contain source IP address, destination IP address, protocol name (IP/TCP/UDP), action (permit,

drop, error), and port number. Additionally, there are options that can be configured with the log action that can enable logging of other fields in the IP header as well, such as TTL and packet length. There is also an option to configure the rate-limit interval for which log messages are created, that is the interval between the logging of two messages.

The additional options for the **log** action keyword are as follows:

- interval—Sets packet logging interval.
- ttl-Logs ttl for Ipv4 packets.
- total-length—Logs packet length for IPv4 packets.

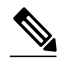

**Note** The log action can be added only to policy maps of control-plane protection features, which are control plane policing, port-filtering, and queue-thresholding.

#### **SUMMARY STEPS**

- **1. enable**
- **2. configure terminal**
- **3. policy-map** [**type** | { **stack** | **access-control** | **port-filter** | **queue-threshold** | **logging**}] *policy-mapname*
- **4.** class *class-name*
- **5. log [ interval** *seconds* **| total-length | ttl ]**
- **6. end**

#### **DETAILED STEPS**

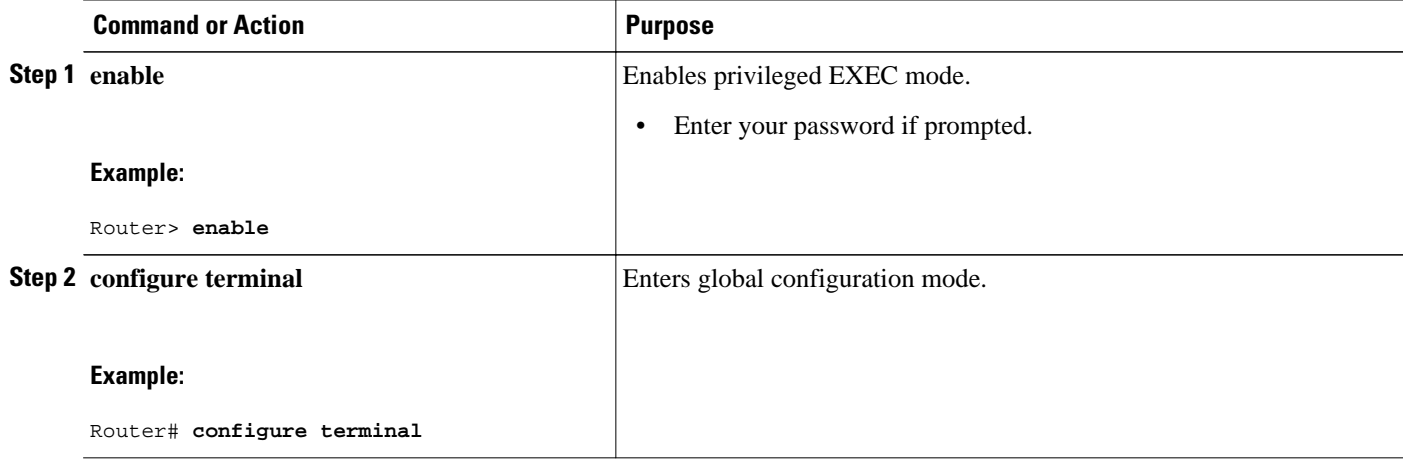

<span id="page-9-0"></span>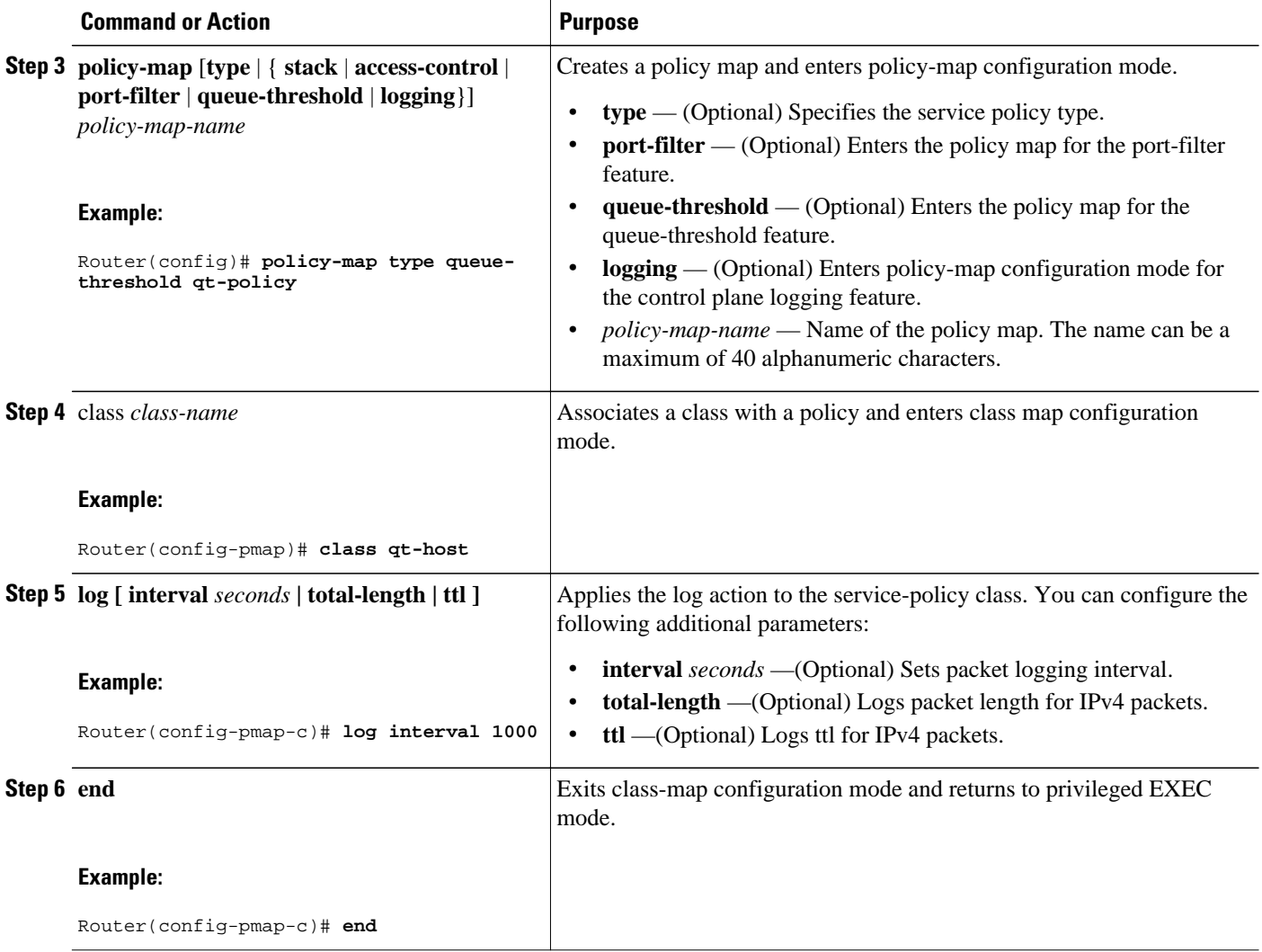

## **Verifying Control Plane Logging Information**

You can verify control plane logging for both global logging configurations and feature-specific or classspecific configurations.

To display active control plane logging information for global logging, perform the following optional steps.

#### **SUMMARY STEPS**

- **1. enable**
- **2. show policy-map type logging control-plane [host | transit | cef-exception | cr]**
- **3.** show policy-map [type *policy-type*] control-plane [host | transit | cef-exception | all | cr]

#### <span id="page-10-0"></span>**DETAILED STEPS**

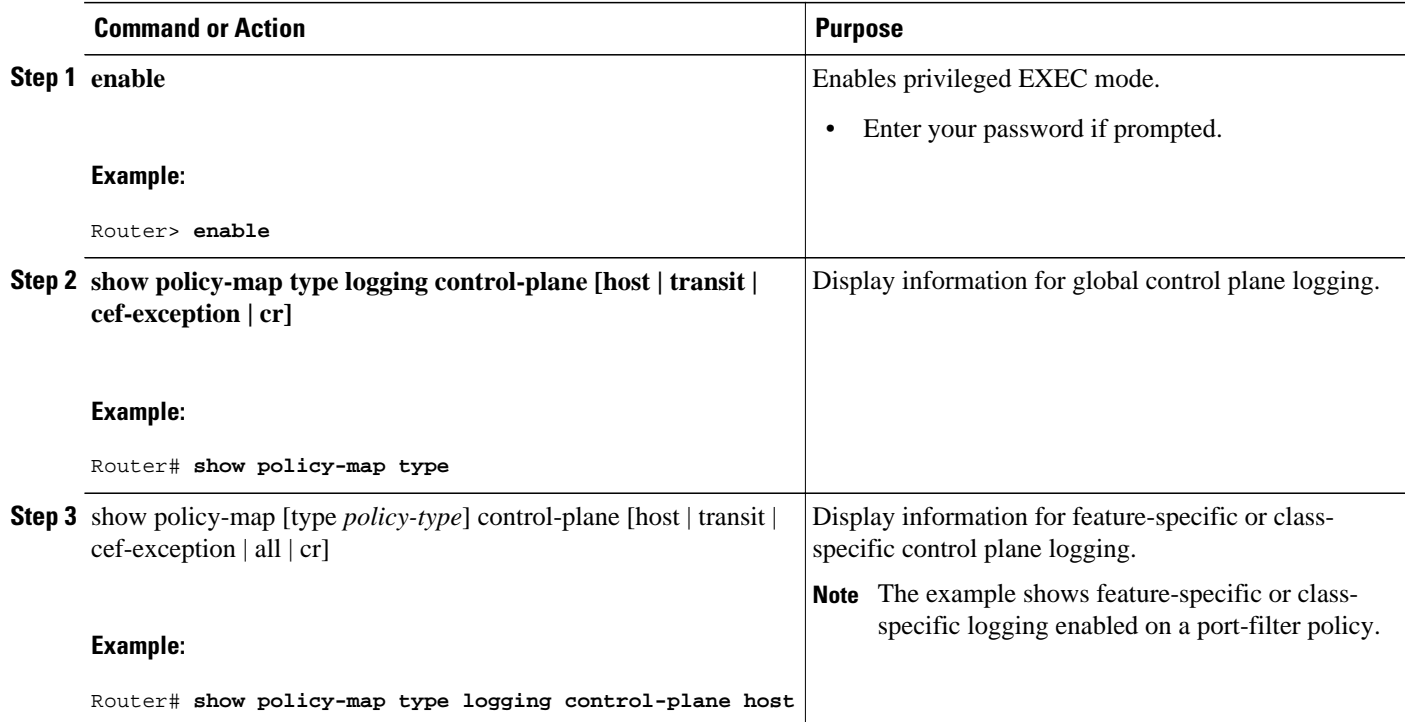

## **Verification Examples for Control Plane Logging**

- Sample Output for a Global Logging Configuration, page 11
- [Sample Output for a Feature-Specific or Class-Specific Configuration,](#page-11-0) page 12
- [Sample Log Output,](#page-11-0) page 12

#### **Sample Output for a Global Logging Configuration**

The following output displays the global logging service policy that was just added to the control-plane host feature path interface:

Router# **show policy-map type logging control-plane host**

```
 Control Plane Host 
  Service-policy logging input: cpplog-host-policy
    Class-map: cpplog-host-map (match-any)
      0 packets, 0 bytes
      5 minute offered rate 0 bps, drop rate 0 bps
      Match: packets dropped
        0 packets, 0 bytes
        5 minute rate 0 bps
      Match: packets permitted
        0 packets, 0 bytes
        5 minute rate 0 bps
    Class-map: class-default (match-any)
      0 packets, 0 bytes
      5 minute offered rate 0 bps, drop rate 0 bps
      Match: any
```
#### <span id="page-11-0"></span>**Sample Output for a Feature-Specific or Class-Specific Configuration**

The following output displays the logging policy map that was just added to the control-plane host feature path interface:

```
Router# show policy-map cpp-policy
   Policy Map cpp-policy
     Class cppclass-igp
     Class cppclass-management
      police rate 250 pps burst 61 packets
        conform-action transmit 
        exceed-action drop 
     Class cppclass-monitoring
      police rate 100 pps burst 24 packets
   conform-action transmit 
        exceed-action drop 
Class cppclass-undesirable
       drop
       log interval 5000
     Class class-default
      police rate 50 pps burst 12 packets
        conform-action transmit 
        exceed-action drop
```
#### **Sample Log Output**

The following example shows log output for a configuration that sends IP traffic to the router:

```
Router#
%CP-6-IP: PERMIT ttl=59 length=20 209.165.200.225 -> 209.165.200.254 
%CP-6-IP: PERMIT ttl=59 length=20 209.165.200.225 -> 209.165.200.254 
%CP-6-IP: PERMIT ttl=59 length=20 209.165.200.225 -> 209.165.200.254 
%CP-6-IP: PERMIT ttl=59 length=20 209.165.200.225 -> 209.165.200.254
```
The following is a description of the log information displayed in the preceeding example:

- IP denotes the kind of traffic received.
- PERMIT means that no control-plane feature dropped the packet.
- ttl gives the ttl value in the IP header.
- length gives the total-length field in the IP header.
- 209.165.200.225 is the source IP address.
- 209.165.200.254 is the destination IP address.

The following example shows log output for a configuration that sends TCP traffic to the router:

#### Router#

```
%CP-6-TCP: PERMIT ttl=59 length=40 209.165.200.225(18611) -> 209.165.200.254(23)
%CP-6-TCP: PERMIT ttl=59 length=40 209.165.200.225(18611) -> 209.165.200.254(23)
%CP-6-TCP: PERMIT ttl=59 length=40 209.165.200.225(18611) -> 209.165.200.254(23)
%CP-6-TCP: PERMIT ttl=59 length=40 209.165.200.225(18611) -> 209.165.200.254(23)
```
The following is a description of the log information displayed in the preceding example:

- TCP denotes the kind of traffic received.
- PERMIT means that no control-plane feature dropped the packet.
- ttl gives the ttl value in the IP header.
- length gives the total-length field in the IP header.
- 209.165.200.225 is the source IP address.
- 18611 is the source TCP port.

- 209.165.200.254 is the destination IP address.
- 23 is the destination TCP port.

## <span id="page-12-0"></span>**Configuration Examples for Control Plane Logging**

This section provides the following configuration examples:

- Configuring Global Control Plane Logging for Dropped and Permitted Packets Example, page 13
- [Configuring Global Control Plane Logging for Dropped Packets Example,](#page-13-0) page 14
- [Configuring Logging for a Specific Class Example,](#page-13-0) page 14
- [Configuring Logging for a Port-Filter Policy Map Example](#page-14-0), page 15

### **Configuring Global Control Plane Logging for Dropped and Permitted Packets Example**

The following example shows how to configure a global control-plane logging service policy to log all dropped and permitted packets that hit the control-plane host feature path only, regardless of the interface from which the packets enter the router. Also, the router rate-limits the log messages to one every 5 seconds.

```
! Define a class map of type logging to specify what packets will be logged.
Router# configure terminal
Enter configuration commands, one per line. End with CNTL/Z.
Router(config)# class-map type logging match-any cpplog-host-map
Router(config-cmap)# match packets dropped
Router(config-cmap)# match packets permitted
Router(config-cmap)# exit
! Define a policy map of type logging using your logging class map and rate-limit log 
   messages to one every 5 seconds.
Router(config)# policy-map type logging cpplog-host-policy
Router(config-pmap)# class cpplog-host-map
Router(config-pmap-c)# log interval 5000
Router(config-pmap-c)# exit
Router(config-pmap)# exit
! Apply the new logging policy map to the control-plane host feature path interface.
Router(config)# control-plane host
Router(config-cp)# service-policy type logging input cpplog-host-policy
Router(config-cp)# end
Router#
Aug 8 17:57:57.359: %SYS-5-CONFIG_I: Configured from console by cisco on console
Router#
```
The following output displays the logging policy map that was just added to the control-plane host feature path interface:

Router# **show policy-map type logging control-plane host**

```
 Control Plane Host 
 Service-policy logging input: cpplog-host-policy
   Class-map: cpplog-host-map (match-any)
      0 packets, 0 bytes
      5 minute offered rate 0 bps, drop rate 0 bps
     Match: packets dropped
        0 packets, 0 bytes
        5 minute rate 0 bps
     Match: packets permitted
        0 packets, 0 bytes
```

```
 5 minute rate 0 bps
  log interval 5000
 Class-map: class-default (match-any)
   0 packets, 0 bytes
   5 minute offered rate 0 bps, drop rate 0 bps
  Match: any
```
### <span id="page-13-0"></span>**Configuring Global Control Plane Logging for Dropped Packets Example**

The following example shows how to configure a global control-plane logging service policy to log all dropped packets that come from GigabitEthernet interface 0/3 that hit the aggregate control-plane interface.

```
! Define a class map of type logging to specify what packets will be logged.
Router# configure terminal
Enter configuration commands, one per line. End with CNTL/Z.
Router(config)# class-map type logging match-all cpplog-gig
Router(config-cmap)# match input-interface gigabitethernet 0/3
Router(config-cmap)# match packets dropped
Router(config-cmap)# exit
! Define a policy map of type logging using your logging type class map.
Router(config)# policy-map type logging cpplog-gig-policy
Router(config-pmap)# class cpplog-gig
Router(config-pmap-c)# log
Router(config-pmap-c)# exit
Router(config-pmap)# exit
! Apply the new logging policy map to the aggregate control-plane interface.
Router(config)# control-plane
Router(config-cp)# service-policy type logging input cpplog-gig-policy
Router(config-cp)# end
Router#
Aug 8 12:53:08.618: %SYS-5-CONFIG_I: Configured from console by cisco on console
Router#
```
The following output displays the logging policy map that was just added to the aggregate control-plane interface:

Router# **show policy-map type logging control-plane** 

```
Control Plane 
     Service-policy logging input: cpplog-gig-policy
     Class-map: cpplog-gig (match-all)
       0 packets, 0 bytes
       5 minute offered rate 0 bps, drop rate 0 bps
       Match: input-interface GigabitEthernet0/3
       Match: dropped-packets
       log
     Class-map: class-default (match-any)
       0 packets, 0 bytes
       5 minute offered rate 0 bps, drop rate 0 bps
       Match: any
```
### **Configuring Logging for a Specific Class Example**

The following example shows how to configure class-specific control plane logging for a specific class configured in a control plane policing service policy. This example also shows how to configure ratelimiting of logs to output only one log message every 5 seconds. For this example, you have a control plane policing service policy with classes defined for Interior Gateway Protocol (IGP), management, monitoring and, undesirable traffic. The undesirable class is configured to match packets that are destined to the router on UDP port 1434. The service policy is configured to drop all packets that hit the undesirable class (in this case, packets that are destined for port 1434). For this example, you want to log all packets being dropped by the undesirable class, so that you will be aware that you are being attacked by 1434 packets.

<span id="page-14-0"></span>In this example, you have the following control plane policing service policy configured:

```
Router# show policy-map cpp-policy
   Policy Map cpp-policy
     Class cppclass-igp
     Class cppclass-management
      police rate 250 pps burst 61 packets
        conform-action transmit 
        exceed-action drop 
     Class cppclass-monitoring
      police rate 100 pps burst 24 packets
        conform-action transmit 
        exceed-action drop 
     Class cppclass-undesirable
       drop
     Class class-default
      police rate 50 pps burst 12 packets
        conform-action transmit 
        exceed-action drop
```
To log all traffic for the undesirable class in the above service policy, perform the following steps:

! Enter control plane policing policy-map configuration mode. Router# **configure terminal** Enter configuration commands, one per line. End with CNTL/Z. Router(config)# **policy-map cpp-policy** ! Enter policy-map class configuration mode for the undesirable class. Router(config-pmap)# **class cppclass-undesirable**

```
! Configure the log keyword with a rate limit of one log message every 5 seconds.
Router(config-pmap-c)# log interval 5000
Router(config-pmap-c)# end
```
Use the following command to verify that the log action has been added to the policy map under the undesirable class:

```
Router# show policy-map cpp-policy
```

```
 Policy Map cpp-policy
     Class cppclass-igp
     Class cppclass-management
      police rate 250 pps burst 61 packets
        conform-action transmit 
        exceed-action drop 
     Class cppclass-monitoring
      police rate 100 pps burst 24 packets
  conform-action transmit 
        exceed-action drop 
Class cppclass-undesirable
       drop
log interval 5000
     Class class-default
      police rate 50 pps burst 12 packets
        conform-action transmit 
        exceed-action drop
```
### **Configuring Logging for a Port-Filter Policy Map Example**

The following example shows how to configure class-specific control plane logging for a specific class configured in a Control Plane Protection port-filter policy map. This example also shows how to configure logging to display the packet-length field from the IP header for each packet that hits the port-filter class. For this example, you have a port-filter policy map configured to drop all traffic that is destined to closed TCP/UDP ports. For this example, you want to log all packets that are being dropped or allowed by the port-filter class.

<span id="page-15-0"></span>In this example, you have the following port-filter service policy configured and applied to your controlplane host feature path. This policy blocks all traffic that is destined to closed or unlistened TCP/UDP ports:

```
Router# show policy-map type port-filter
```

```
 Policy Map type port-filter pf-closed-port-policy
   Class pf-closed-ports
     Drop
```
The corresponding port-filter type class map that is used in the above port-filter policy map is configured as follows:

```
Router# show class-map type port-filter
```

```
Class Map type port-filter match-all pf-closed-ports (id 19)
    Match closed-ports
```
To log all traffic that is processed by the above pf-closed-ports class map in the above pf-closed-port-policy port-filter policy map, perform the following steps:

```
! Enter port-filter policy-map configuration mode.
Router# configure terminal
Enter configuration commands, one per line. End with CNTL/Z.
Router(config)# policy-map type port-filter pf-closed-port-policy
! Enter port-filter policy-map class configuration mode for the undesirable class.
Router(config-pmap)# class pf-closed-ports
! Configure the log keyword with the option to log the packet-length field in the IP 
header. 
Router(config-pmap-c)# log total-length
Router(config-pmap-c)# end
```
Use the following command to verify that the log action has been added to the port-filter policy map under the appropriate class:

```
Router# show policy-map type port-filter
   Policy Map type port-filter pf-closed-port-policy
     Class pf-closed-ports
  drop
log interval 1000 total-length
```
## **Additional References**

The following sections provide references related to the Control Plane Logging feature.

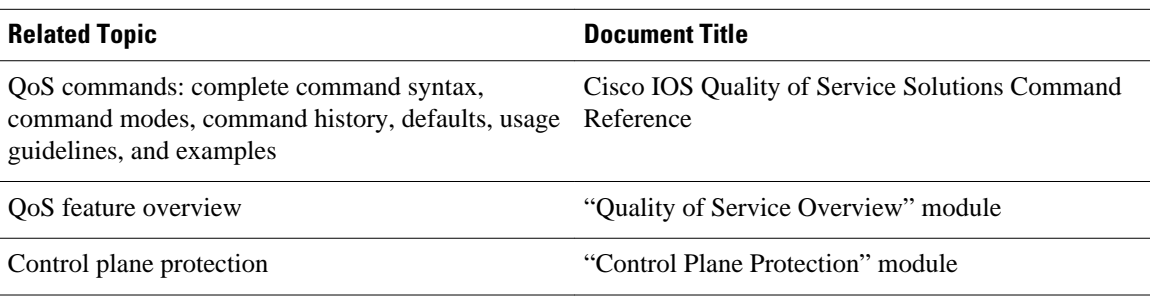

#### **Related Documents**

#### <span id="page-16-0"></span>**Standards**

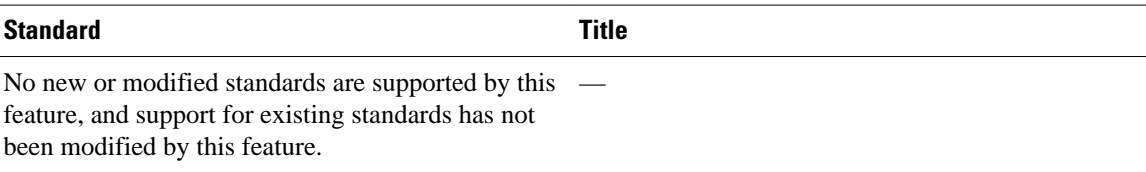

#### **MIBs**

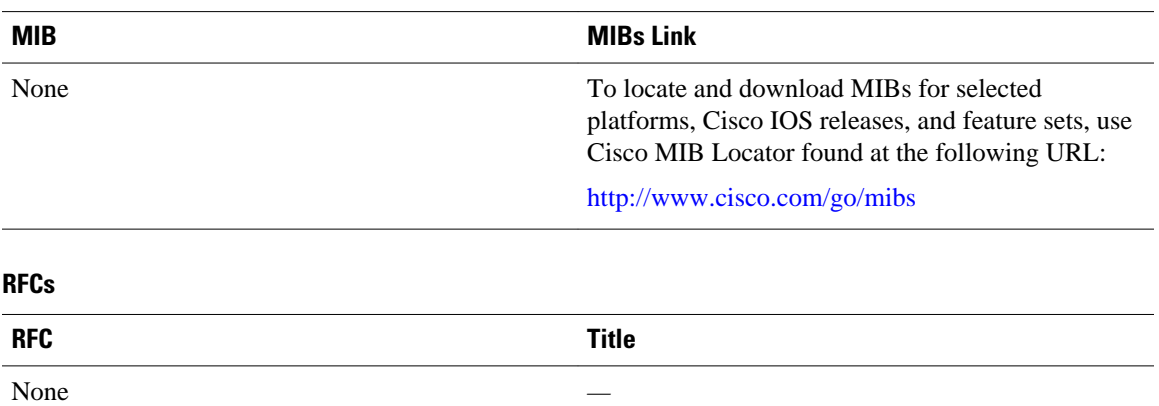

#### **Technical Assistance**

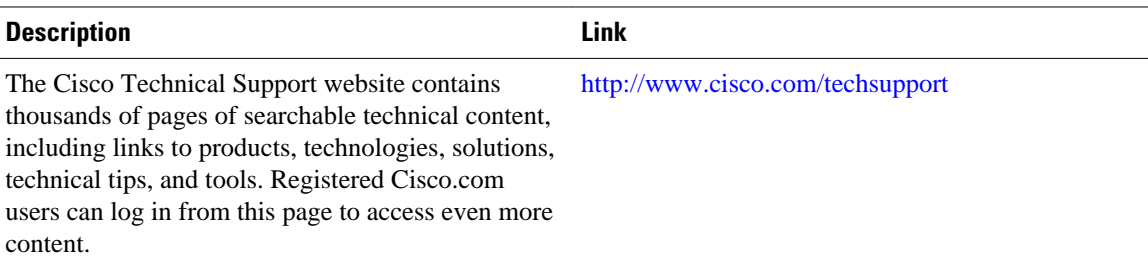

# **Feature Information for Control Plane Logging**

The following table provides release information about the feature or features described in this module. This table lists only the software release that introduced support for a given feature in a given software release train. Unless noted otherwise, subsequent releases of that software release train also support that feature.

Use Cisco Feature Navigator to find information about platform support and Cisco software image support. To access Cisco Feature Navigator, go to [www.cisco.com/go/cfn.](http://www.cisco.com/go/cfn) An account on Cisco.com is not required.

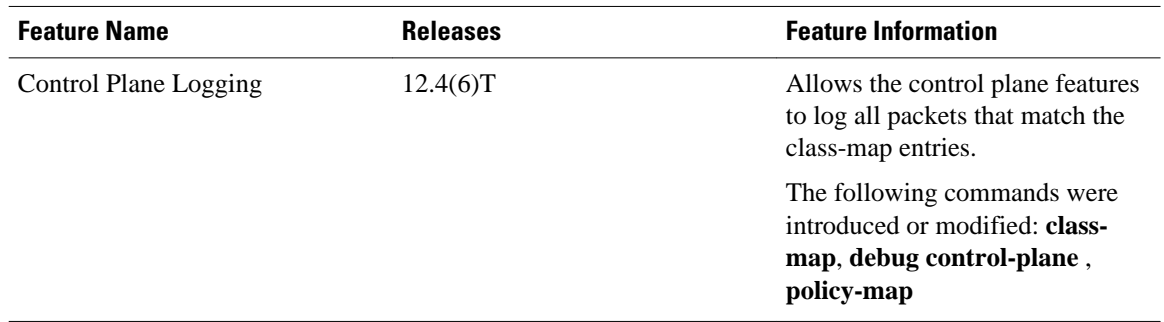

#### *Table 1 Feature Information for Control Plane Logging*

Cisco and the Cisco logo are trademarks or registered trademarks of Cisco and/or its affiliates in the U.S. and other countries. To view a list of Cisco trademarks, go to this URL: [www.cisco.com/go/trademarks](http://www.cisco.com/go/trademarks). Third-party trademarks mentioned are the property of their respective owners. The use of the word partner does not imply a partnership relationship between Cisco and any other company. (1110R)

Any Internet Protocol (IP) addresses and phone numbers used in this document are not intended to be actual addresses and phone numbers. Any examples, command display output, network topology diagrams, and other figures included in the document are shown for illustrative purposes only. Any use of actual IP addresses or phone numbers in illustrative content is unintentional and coincidental.

© 2012 Cisco Systems, Inc. All rights reserved.